## **Neues Optionsmenü für Apps**

Gestartete Apps erscheinen stets in einem eigenen Fenster. Statt der abgeschafften Charms-Bar sollen Nutzer ein neuartiges Optionsmenü verwenden, um schnell auf zugehörige Funktionen (etwa zum Teilen von Inhalten an Freunde) zuzugreifen: Sie blenden es per Klick auf das Symbol mit den drei Strichen ein, das sich oben links in App-Fenstern befindet. Wer die Bedienerführung von Windows 8 bevorzugt, klickt auf oben rechts aufs Symbol mit dem diagonalen Pfeil, um eine Anwendung im Vollbildmodus auszuführen.

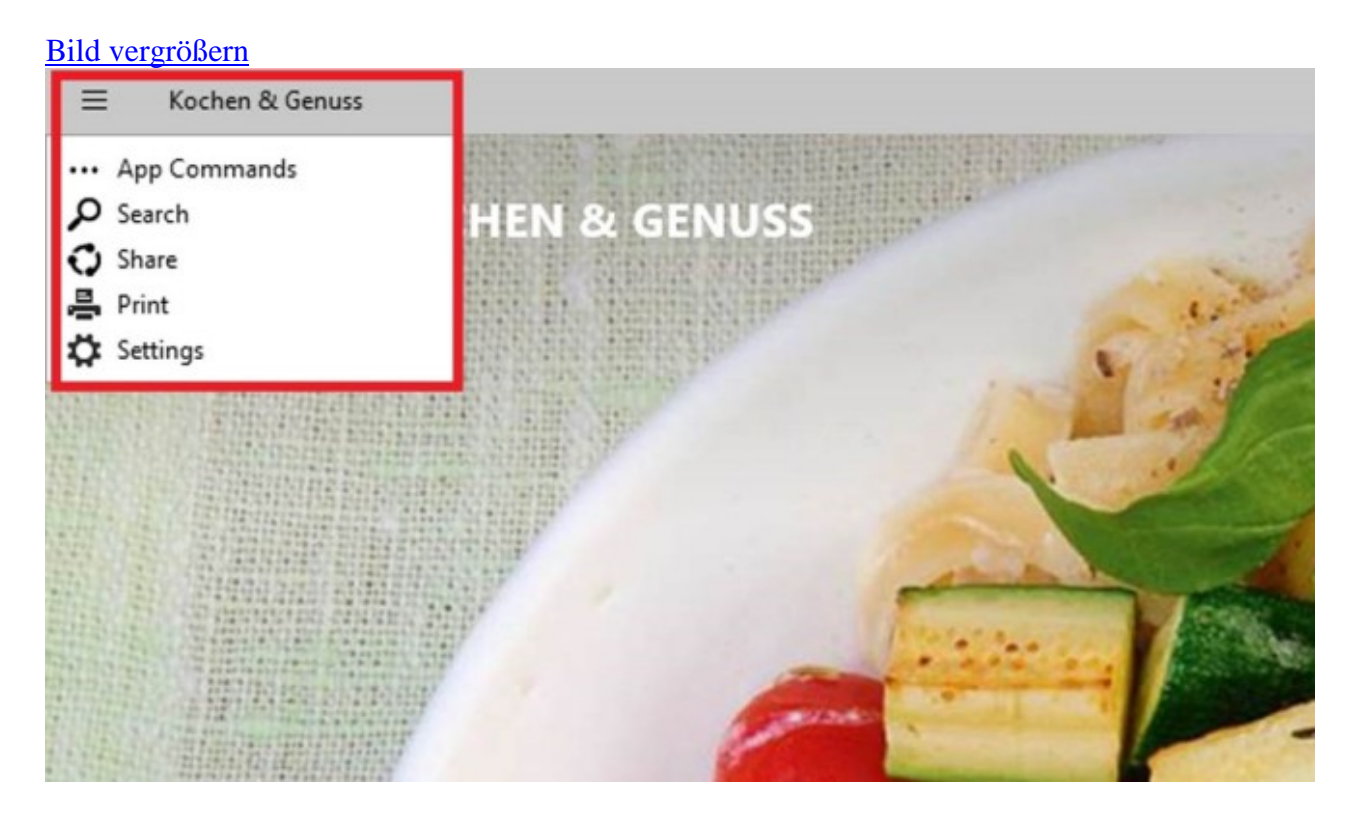